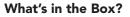

ΚΟΛΜΤΛΟ

Quick Manual

••

KDC430 Micro USB Cable

|   | Hand Strap      |
|---|-----------------|
| • | Quick Manual    |
| • | KOAMTACON Guide |

Power On Slide the POWER switch up.

Powering On/Off

Power Off Slide the POWER switch down.

Additional Accessories

SmartSled Cases for Apple and Android Micro USB Cable

1,200mAh Battery KBD401K Bluetooth Classic Dongle

### KDC430 Models

KDC430iT-R2 MSR Smartsled

Visit our website for more information.

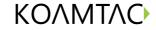

116 Village Blvd, Ste 305, Princeton, NJ 08540 +1 609-256-4700 p +1 609-228-4373 f info@koamtac.com www.koamtac.com

**KOVMLV** KDC430 mPOS Mini Guide

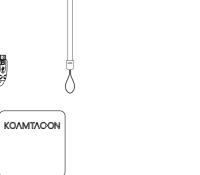

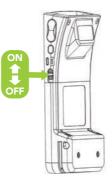

#### Pairing and Connecting

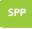

Allows two-way Bluetooth communication. The KDC transmits data to host device and the host can transmit data back to the KDC.

MFi

Allows two-way Bluetooth communication. The KDC transmits data to an iOS host device and the iOS host can transmit data back to the KDC.

- 1. Navigate to the Bluetooth setting on the host device.
- 2. Ensure Bluetooth is enabled and searching for devices.
- 3. Hold any SCAN button on the KDC for 5 seconds until you hear a beep to begin pairing.
- 4. Check the list of available Bluetooth devices on your smart device.
- 5. Select the KDC430 listed by serial number in brackets that matches the serial number found on the back side of the KDC.
- 6. Launch KTSync or your application and select KDC430 to connect. The KDC430 will beep upon connection. Select SPP or MFi by using KTSync

# **Basic Operation**

1. With the mag stripe facing up, swipe the card through the mag stripe reader on the KDC430.

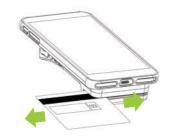

2. If the swipe is successful, you will hear a beep and the LED indicator on the right side of the device will flash green. If the swipe fails, the device will not beep and the LED indicator will flash red.

# KTSync

KTSync<sup>®</sup> is a program which communicates with the KDC via Bluetooth. It enables users to read and store data. It allows you to customize MSR Options on the KDC430 such as:

- Data Format AES Key Length
- Track Terminator Card Type Start/End Sentinels
- Encryption
- Beep Settings
- Track Settings (123)

KTSync is compatible with iOS, Android, Windows, and Mac.

For more information about KTSync, please visit: www.koamtac.com/support/downloads/applications

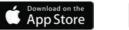

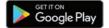

Partial Data Settings

#### **KDC430** Diagram

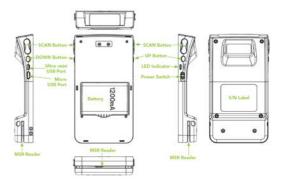